```
8강. 프로세스 관리 명령(1)
● 파일 시스템 및 디스크 관리 명령
mount, umount, mkfs, fsck, fdisk, mkswap, du, df 등
\bullet mount 명령의 기능
• 장치에 구성된 파일 시스템을 지정된 디렉터리(마운트 지점)에 붙여 파일 시스템을 사용할
  수 있게 함 • 명령 형식
∘ mount -a [-fnrvw] [-t 파일시스템유형 ] ∘ mount [-fnrvw] [-o 옵션 [,...] ] 장치 | 디렉터리
∘ mount [-fnrvw] [-t 파일시스템유형 ] [-o 옵션 ] 장치 디렉터리
• mount 관련 파일 : /etc/fstab
-부팅 시 마운트되는 파일 시스템 목록을 가짐
-예: 다음 줄을 /etc/fstab에 추가하고 /mnt/cdrom 디렉터리 생성함
∘ /dev/cdrom /mnt/cdrom iso9660 noauto,user,ro 0 0
\bullet mount 명령의 사용법
• 옵션
∘ -f : 실제 마운트 하지 않고 마운트 가능한지 점검
∘ -r : 읽기 전용으로 마운트
∘ -w : 읽기, 쓰기 모드로 마운트
∘ -t type : 파일 시스템 유형을 type으로 지정
∘ -a : /etc/fstab에 나열된 모든 파일 시스템을 마운트
∘ -o options : 마운트 옵션을 지정, 옵션이 여러 개일 경우 ','로 구분
\bullet mount 명령의 사용 예
∘ mount [-t ext3 ] (현재 마운트 된 [ ext3 유형의 ] 모든 파일 시스템을 보여줌) ∘ mount -t iso9660 /dev/cdrom /mnt/cdrom (CD-ROM 드라이브를 /mnt/cdrom 디
  렉터리에 마운트) ∘ mount -a [-t iso9660 ] (/etc/fstab에 나열된 [ iso9660 유형의 ] 모든 파일 시스템을 
  마운트) ∘ mount /dev/cdrom 또는 mount /mnt/cdrom (/etc/fstab에 기술된 파일 시스템을 마
  운트 할 경우 장치명 또는 마운트 포인트만 명시) ∘ mount /dev/sdb1 /media/usb (usb 장치를 /media/usb 디렉터리에 마운트)
l 운영체제 별 파일 시스템을 mount하는 예
• 해당 장치가 존재하는지, 파일 시스템 종류가 맞는지 확인
• mount 명령을 실행하기 전 마운트 지점 디렉터리를 생성
```

```
∘ mount –t msdos /dev/hda2 /mnt/msdos ∘ mount –t vfat /dev/hda3 /mnt/win98 ∘ mount –t ntfs /dev/hda4 /mnt/win2000 ∘ mount –t ext2 /dev/hda5 /mnt/linux
● umount 명령
• 디렉터리에 마운트 되어 있는 저장 장치를 해당 디렉터리로부터 분리
• 명령 형식
∘ umount -a [-nv] [-t 파일시스템유형] ∘ umount [-nv] 장치 | 디렉터리
• 옵션
∘ -a : /fstab에 나열된 모든 파일 시스템을 언마운트
∘ -t type : 해당 파일 시스템 유형에만 적용
• umount 명령의 사용 예
∘ umount /mnt/cdrom 또는 umount /dev/cdrom (현재 /mnt/cdrom 디렉터리에 마운
  트 되어 있는 CD-ROM 드라이브를 언마운트) ∘ umount –a –t iso9660 (/etc/fstab에 나열되어 있는 파일 시스템 중 iso9660 유형을 모
  두 언마운트) ∘ umount /media/usb (현재 /media/usb 디렉터리에 마운트 되어 있는 usb 장치를 언마
  운트)
\bullet mkfs 명령
• 하드디스크 파티션에 리눅스 파일 시스템을 생성
• 파일 시스템의 생성 절차
-사용자는 root 권한을 가져야 함
-사용되지 않는 디스크나 파티션이 있어야 함
-VirtualBox에서 추가 디스크 생성 가능 (가상머신 전원 off 상태에서 [설정]-[저장소]-[컨트
롤러:IDE]-마우스 오른쪽 버튼-[하드디스크 추가하기] 실행) -실험용 USB를 준비하고 실습할 수 있음
\bullet mkfs 명령의 사용법
• mkfs [ -t 파일시스템유형 ] [ fs-options ] 장치이름 [ 블록 ]
• 옵션
∘ -t : 만들어질 파일 시스템의 유형 지정
∘ fs-options : 파일 시스템 옵션
∘ 블록 : 파일 시스템을 위해 사용되는 블록의 개수
• mkfs 명령의 사용 예
```
• 사용 예

∘ mkfs –t ext3 /dev/hdb (하나의 파티션으로 이루어진 IDE primary slave 디스크에 ext3 파일 시스템을 생성)

```
● fsck 명령
\bullet 기능 및 특징
-관리자 명령으로 마운트되어 있지 않은 파일 시스템을 검사
-파일 시스템의 일관성을 검사하고 대화식으로 파일 시스템을 복원
-명령 수행 시 유효한 데이터가 유실될 가능성이 있는 조작은 피함
• 명령 형식
∘ fsck [-AVRTNP] [-s] [-t 파일시스템유형] [옵션] [파일시스템] \bullet 관련 파일
/etc/fstab, /etc/filesystems
● fdisk 명령
• 하드 디스크 파티션을 관리하는 대화식 유틸리티
• 명령 형식
∘ fdisk [옵션] [하드디스크장치명] • fdisk 대화식 명령(메뉴 방식)의 종류
∘ p : 파티션 테이블 출력
∘ n : 새로운 파티션 추가
∘ d : 파티션 삭제
∘ w : 파티션 테이블 기록하고 끝냄
• 사용 예
∘ tail -f /var/log/messages로 확인하고 <Ctrl>+<C> (usb 장치 이름을 확인) ∘ umount /dev/sdb1 ∘ mkdir /media/usb1; mkdir /media/usb2 ∘ fdisk –cu /dev/sdb
p로 확인하고 d로 지움
n p 1하고 p로 확인, n p 2하고 p로 확인 후, w ∘ mkfs –t vfat /dev/sdb1; mkfs –t vfat /dev/sdb2 ∘ mount /dev/sdb1 /media/usb1; mount /dev/sdb2 /media/usb2
● mkswap 명령
• 지정한 특정 장치나 파일을 리눅스용 스왑 영역으로 지정
• mkswap 명령 형식
∘ mkswap [옵션] 장치또는파일명 [블록크기] ∘ 장치이름 인자로 사용될 수 있는 장치이름 : /dev/hda[1-8], /dev/hdb[1-8], 
 /dev/sda[1-8], /dev/sdb[1-8] ∘ 블록크기는 원하는 블록 단위 크기
• swapon / swapoff 명령
∘ 스왑 영역 사용 설정 / 해제
∘ free -m으로 스웝 영역을 확인함
```

```
● mkswap 명령 사용 예
```

```
∘ dd if=/dev/zero of=/swapfile bs=1024 count=8192 ∘ mkswap /swapfile 8192 ∘ swapon /swapfile (swap 영역으로 사용됨) ∘ swapoff /swapfile (swap 영역 사용이 해제됨)
● du(disk usage) 명령
• 파일에 사용되는 블록 수를 표시
• 명령 형식
du [옵션] [디렉터리...] • 사용 예
∘ du ∘ du –s (하위 디렉터리 내역을 생략하고 총 블록 수만 표시) ∘ du --max-depth=1 (바로 아래 디렉터리까지만 블록 수 표시) ∘ du /home (/home 디렉터리와 하위 디렉터리의 블록 수 표시)
● df(disk free) 명령
• 지정한 파일이 있는 파일 시스템의 디스크 공간 정보를 보여줌
• 명령 형식
df [옵션] [파일명...] ∘ 사용 예
∘ df (모든 파일 시스템의 공간 정보) ∘ df –i (모든 파일 시스템의 i-node 사용 정보) ∘ df /home (/home 디렉터리가 있는 파일 시스템의 공간 정보)
● quota 명령
• 사용자의 디스크 사용량 한도를 설정
• 관련된 명령들
∘ quota [옵션] user | group : 사용량 및 한도 표시
∘ quotacheck : quota 검사 및 정보 생성
∘ edquota : 사용자, 그룹별 사용량 한도 설정
∘ quotaon : 사용량 한도 적용
∘ quotaoff : 사용량 한도 해제
• quota 명령 사용 예
∘ VirtualBox에서 IDE primary slave 디스크 추가
∘ fdisk 명령으로 파티션을 생성하지 않으면 하나의 파티션이 존재
∘ mkfs –t ext3 /dev/hdb (/dev/hdb 디스크의 파티션에 ext3 파일 시스템 생성) ∘ mkdir /mnt/linux (마운트 지점 /mnt/linux 디렉터리 생성) ∘ /etc/fstab 파일에 다음 줄 추가
/dev/hdb /mnt/linux ext3 defaults,usrquota 1 2
```
• 스왑 파일 사용의 일반적 처리 과정

```
∘ mount /dev/hdb (/etc/fstab의 내용대로 파티션을 /mnt/linux 디렉터리에 마운트) ∘ quotacheck –cug /mnt/linux (quota 관리 파일이 /mnt/linux에 생성됨) ∘ edquota –f /mnt/linux nipark (nipark 사용자의 quota를 편집하여 지정) ∘ quotaon /mnt/linux (quota 기능을 시작) ∘ quota nipark (nipark 사용자의 사용량을 보여줌)
● 프로세스(process) 의 정의
• 실행되고 있는 프로그램
• 커널에 등록되어 관리를 받는 작업
• 커널은 프로세스 관리 블록(PCB, Process Control Block)에 정보를 저장
● 프로세스 관리 블록 개요
커널에 등록된 각 프로세스에 대한 정보를 저장하는 영역
• 프로세스들은 모두 커널 공간에 자신의 PCB를 가지며 커널이 PCB를 관리함
• 프로세스의 개념과 작동 레벨
• 프로세스 고유 번호(PID)
-커널이 시스템 내의 프로세스마다 고유하게 부여하는 번호
-프로세스가 생성 시 부여
• 프로세스의 우선순위(priority)
-프로세스 스케줄링을 위한 정보
-프로세서를 할당할 프로세스를 선정하는데 참조
• 현재 상태(current state)
프로세스가 할당 받은 자원과 현재 상태
• 프로세스가 할당 받은 자원에 대한 정보
-어느 자원이 어느 프로세스에 할당되는지 알 수 있음
-자원 관리에 참고
• 문맥 저장 영역(context save area)
-프로세스가 실행을 중지해야 할 때 각종 레지스터(register)들의 값을 보관하기 위하여 사용
-해당 프로세스가 다시 실행될 때 레지스터의 값을 복원
● 프로세스 상태 전이도
```
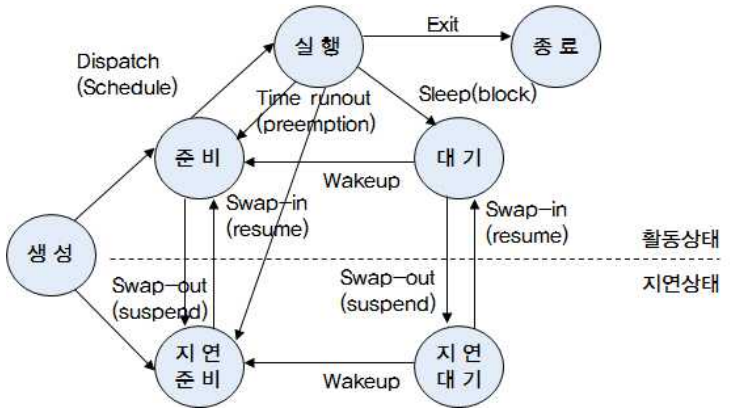

● 프로세스의 상태 개요 • 활동(active) / 지연(suspended) 상태 -활동 상태 : 프로세스가 기억 장치를 할당 받은 상태 -지연 상태에서 resume 또는 swap-in 으로 활동 상태가 됨 -지연 상태 : 프로세스가 기억 장치를 할당 받지 못한 상태 -활동 상태에서 suspend 또는 swap-out 으로 지연 상태가 됨 • 준비 (ready) / 대기 (blocked) 상태 -준비 상태 : 실행에 필요한 모든 자원을 할당 받은 상태 -대기 상태 : 실행에 필요한 자원을 요청하고 기다리는 상태 • 생성(created) 상태 커널 공간에 PCB 등이 만들어지고 프로세스가 처음 생성되는 상태 • 주비(ready) 상태 -기억 장치 등 필요한 모든 자원을 할당 받은 상태에서 프로세서를 할당 받으려고 대기하는 상태 -프로세서를 할당 받게 되면 즉시 실행이 가능 -디스패치(dispatch) 또는 스케줄(schedule) : 준비 상태에서 실행 상태로 전이되는 것 • 실행(running) 상태 -프로그램 코드가 프로세서에 의해 실행되고 있는 상태 -프로세스가 필요한 모든 자원을 할당 받은 상태 -선점(preemption) : 실행 상태의 프로세스가 프로세서 시간 할당량이 끝나거나 우선순위가 높은 프로세스가 들어왔을 때 프로세서를 반납하고 준비 상태로 전이되는 것 -시간 종료(time runout) : 시간 할당량의 종료로 선점되는 경우 • 대기(block) 상태 -실행 상태의 프로세스가 자원을 요청하여 대기 상태로 전이되는 것 -프로세스가 필요한 자원을 요청하고 이를 할당 받을 때까지 기다리는 상태 -웨이크업(wakeup) : 프로세스에 요청한 자원이 할당되어 준비 상태로 전이되는 것 • 지연 대기 상태 프로세스가 대기 상태에서 기억 장치를 잃은 경우 지연 대기 상태로 전이됨 • 지연 주비 상태 -프로세스가 기억장치를 제외한 다른 모든 필요한 자원들을 보유한 상태 -지연 준비 상태로 전이되는 경우 ∘ 생성 상태의 프로세스가 기억 장치 공간이 부족하여 전이 ∘ 준비 상태의 프로세스가 기억 장치를 반납하고 전이 ∘ 실행 상태의 프로세스가 선점 당할 때 기억 장치까지 반납하고 전이 ● 리눅스 프로세스의 작동 레벨

리눅스 시스템의 실행 레벨(runlevel) : 0~6

● 다음 문제의 정답을 고르시오. 11(교재 6장). 파일 시스템 관리를 위한 명령어가 아닌 것은? ① fsck ② fdisk ③ mkfs ④ reiserfs

12(교재 6장). 파일 시스템의 이상 유무를 체크하기 위하여 fsck 명령을 수행하였다. 검사의 출력 결과 값이 4가 나왔을 때 파일 시스템은 어떠한 상태인가? ① 파일 시스템이 고쳐지지 않은 에러가 남아 있음 ② 에러 없음 ③ 파일 시스템이 재부팅 필요 ④ 파일 시스템 에러가 고쳐짐

13(교재 7장). 프로세스의 작동 레벨 중 재실행 모드로 거의 실행 레벨 0과 같지만, init.d가 시스템이 재실행될 것인지, 종료될 것인지를 결정하는 레벨은? ① Runlevel 1 ② Runlevel 3 ③ Runlevel 4 ④ Runlevel 6

● 다음 문제에 대한 정답을 서술하시오.

16(교재 7장). PCB(Process Control Block)에 대하여 설명하고, PCB에 담긴 프로세스의 정 보를 조사하시오.

(답) 프로세스 고유 번호(PID)는 커널이 시스템 내의 프로세스들을 관리하는 데 편리성을 가지 려고 프로세스마다 고유하게 부여되는 번호이며, 이는 프로세스가 생성될 때에 부여된다. 프 로세스의 우선순위(priority)는 운영체제가 프로세스 스케줄링을 하기 위한 정보이며, 여러 가 지 프로세스들 가운데 프로세서를 할당할 프로세스를 선정하기 위한 우선순위를 참조하는 데 사용된다. 커널에 등록된 프로세스들이 각각 어떠한 자원들을 할당받고 있고 어떠한 상태에 있는가에 따라 현재 상태(current state)를 구분할 수 있으며, 이에 대한 정보가 프로세스 현 재 상태 필드에 저장되고 프로세스 상태가 변화될 때마다 정보를 갱신하게 된다. 프로세스가 할당받은 자원들에 대한 정보를 저장해 놓는 영역 또는 포인터를 통하여 시스템 내의 어느 자 원이 어느 프로세스에 할당되었는지 알 수 있으며, 이를 자원 관리에 참고하여 사용할 수 있 다.

마지막으로 문맥 저장 영역(context save area)은 프로세스가 실행 도중 어떤 이유 때문에 실행을 중지해야 할 때 프로세서의 각종 레지스터(registers)에 저장하여 갖고 있던 값을 보존 하기 위하여 사용된다. 즉, 실행중 인 프로세스가 중지되게 되면 레지스터 문맥을 PCB 영역 내에 저장하게 되고, 이 프로세스가 다시 실행될 때에는 PCB 내에 저장되었던 내용을 다시 프로세서내의 레지스터에 되돌려 놓는 일을 한다.

17(교재 7장). 프로세스 상태 전이도를 그려보고 각각의 상태에 대하여 설명하시오. ① 생성 상태: 사용자가 요청한 작업이 커널에 등록되어 커널 공간에 PCB 등이 만들어지고 프로세스가 처음 생성되는 상태 ② 준비 상태: 프로세스가 기억 장치를 비롯한 필요한 모든 자원을 할당받은 상태에서 프로세 서를 할당받으려고 대기하는 상태

③ 실행 상태: 프로세스의 프로그램 코드가 기억 장치로부터 읽히면서 프로세서에 의해 실행 되고 있는 상태

④ 대기 상태: 프로세스가 임의의 자원을 요청하고 이를 할당받을 때까지 기다리는 상태

⑤ 지연 상태: 프로세스가 기억 장치를 할당받지 못한 상태

⑥ 지연 준비 상태: 프로세스는 다른 모든 필요한 자원들을 보유하고는 있지만, 기억 장치와 프로세서를 잃은 상태

⑦ 지연 대기 상태: 대기 상태에서 기억 장치를 잃은 프로세스의 상태